**Eötvös Loránd Tudományegyetem Informatikai Kar**

# **Eseményvezérelt alkalmazások fejlesztése I**

**12. előadás**

**Összetett adatkezelés**

**Giachetta Roberto**

**http://people.inf.elte.hu/groberto**

#### **Adatok megjelenítése**

- A Qt modell/nézet architektúrában alapvetően a nézet biztosítja az adatok megjelenítésére, amelyekből több áll rendelkezésünkre (**QListView**, **QTableView**, **QTreeView**, **QComboBox**), illetve öröklődéssel továbbiakat definiálhatunk
	- az adatokat megfelelően kell leképezni, pl. a listaszerű megjelenítő és táblamodell esetén definiálni kell a megjelenített oszlopot
	- a megjelenítést módosíthatja a delegált
- A nézet mellett azonban lehetőségünk van arra, hogy a modellbeli adatokat bármilyen felületi vezérlőből elérhessük, *adattársítás* (*data binding*) segítségével

#### **Adatok megjelenítése**

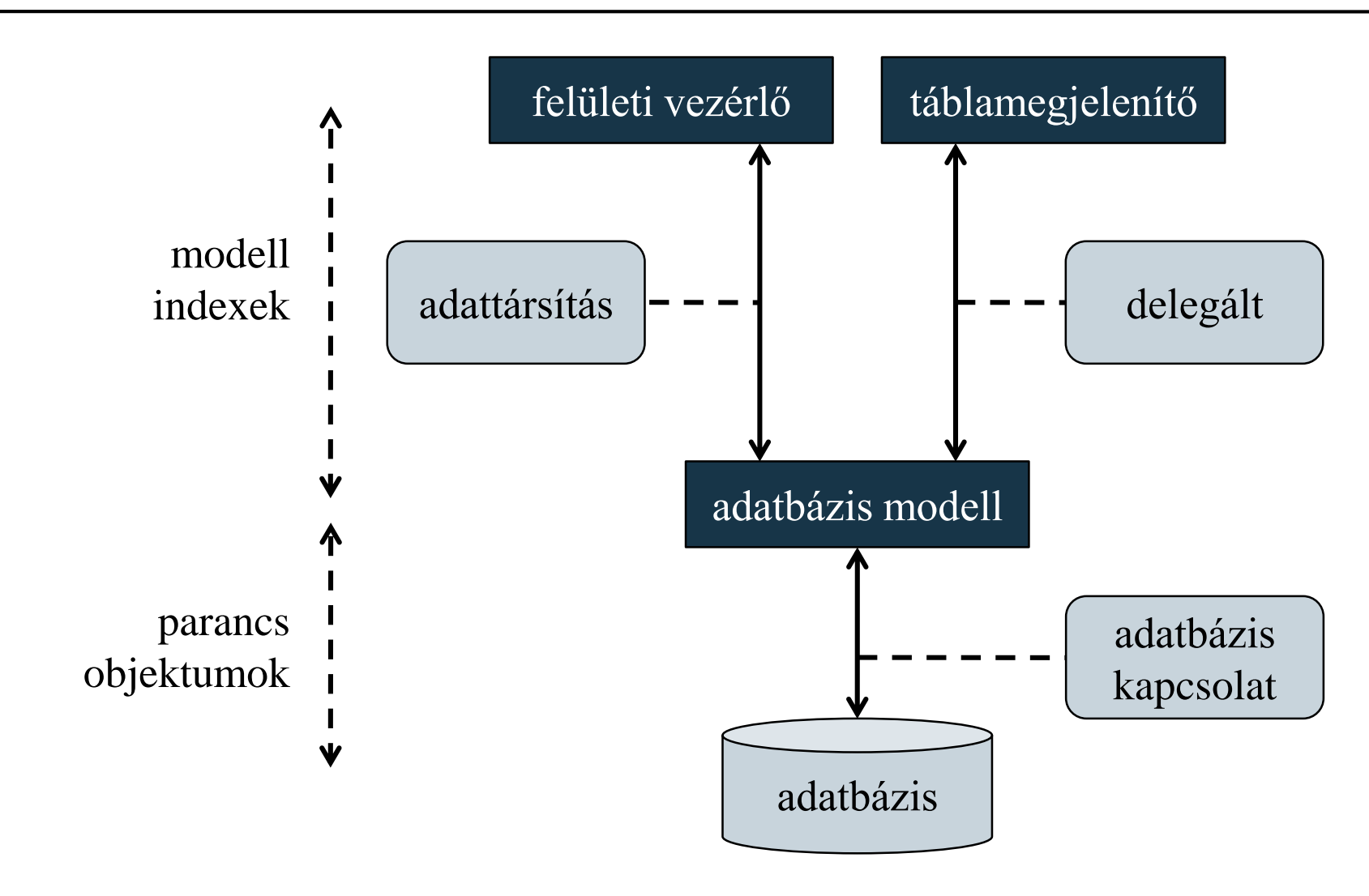

**ELTE IK, Eseményvezérelt alkalmazások fejlesztése I 12:3**

#### **Adattársítás vezérlőkhöz**

- Vezérlők adattársítására használható a **QDataWidgetMapper** osztály, amely egy vezérlő értékéhez tudja társítani a rekordot
	- az társítás adatforrása beállítható a **setModel(***<modell>***)** metódussal, míg a vezérlő beállítása az **addMapping(***<vezérlő>***,** *<oszlopszám>***)** művelettel végezhető, azaz a modell egy megadott oszlopát tudjuk a vezérlőhöz kapcsolni
	- hasonlóan megszűntethetjük az adattársítást (**removeMapping**, **clearMapping**)
	- lehetőségünk van automatikusan, vagy manuálisan menteni az adatokat (**setSubmitPolicy**), előbbi esetén a vezérlőbeli módosítások azonnal megjelennek a modellben

#### **Adattársítás vezérlőkhöz**

- Mivel a vezérlők csak egy adatot tudnak megjeleníteni, ezért a modellben navigálnunk kell, hogy hányadik sor megfelelő oszlopát jelenítjük meg, illetve szerkesztjük, ehhez a **QDataWidgetMapper** biztosít lépési műveleteket:
	- első (**toFirst**), utolsó (**toLast**), előző (**toPrevious**), következő (**toNext**) sorra való lépés
	- adott sorra lépés index (**setCurrentModelIndex(***<index>***)**), illetve sorszám (**setCurrentIndex(***<sorszám>***)**) alapján
	- sor váltásakor esemény is kiváltódik, amelytől megkapjuk a kiválasztott sor számát (**currentIndexChanged(***<sorszám>***)**)

**Adattársítás vezérlőkhöz**

```
\bullet Pl.:
  QLineEdit lineEdit; // sorszerkesztő
  QSqlTableModel model;
  model.setTable("myTable"); // tábla beállítása
  QDataWidgetMapper mapper;
  mapper.setModel(&model); // modell beállítása
```
**mapper.addMapping(&lineEdit, 1);** 

**// adattársítás a második oszlopra mapper.toFirst(); // az első sorra lépünk**

**// a sorszerkesztőben megjelenik az első sor // második oszlopa, amelyet szerkesztve az módosul // a modellben**

*Feladat:* Készítsük el a felhasználók tábla szerkesztését vezérlők segítségével.

- felveszünk négy szerkesztőmezőt az adatok kezelésére, és adattársításokat hozunk létre a megfelelő oszlopokra
- gombok segítségével oldjuk meg a navigációt (elsőre, utolsóra, előzőre, következőre), valamint a speciális tevékenységeket (beszúrás, törlés, mentés, visszavonás)
- beszúráskor és törléskor mindig az aktuálisan betöltött sort kezeljünk, amit a **currentIndex()** tulajdonságon keresztül érhetünk el
- törléskor ügyelnünk kell, hogy a tábla ne legyen üres

*Tervezés:*

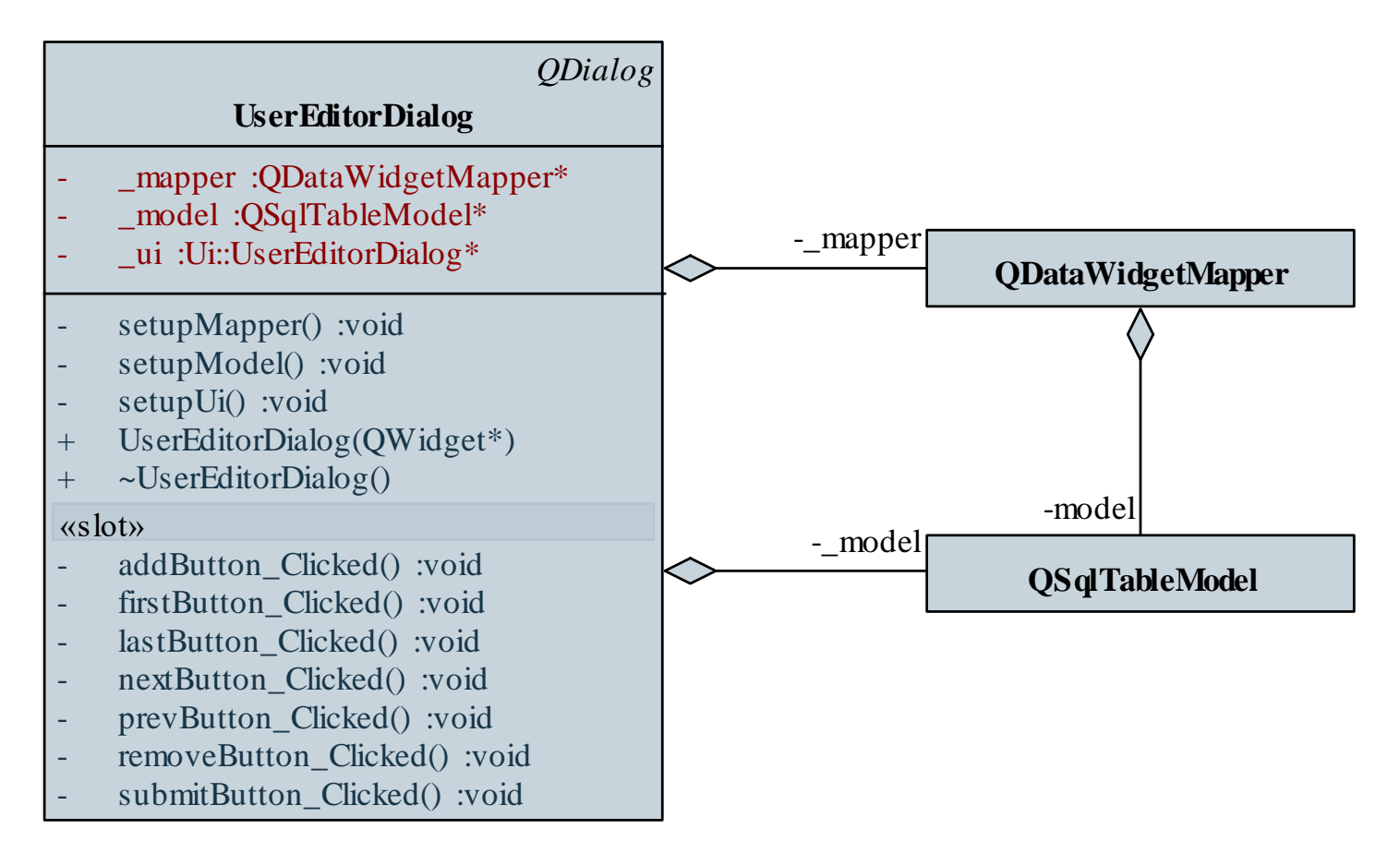

#### **ELTE IK, Eseményvezérelt alkalmazások fejlesztése I 12:8**

```
Megoldás (usereditordialog.cpp): 
  void UserEditorDialog::setupMapper()
  {
      _mapper = new QDataWidgetMapper(this);
     _mapper->setModel(_model); 
        // modell beállítása
     _mapper->addMapping(_ui->userIdLineEdit, 0);
        // adattársításokat létrehozása
     _mapper->addMapping(_ui->nameLineEdit, 1);
     _mapper->addMapping(_ui->passwordLineEdit, 2);
     _mapper->addMapping(_ui->levelSpinBox, 3);
     _mapper->toFirst(); // első sor beállítása
```
**}**

```
Megoldás (usereditordialog.cpp): 
  void UserEditorDialog::addButton_Clicked()
  {
     int row = mapper->currentIndex();
        // lekérjük a betöltött sor számát
     _model->insertRow(row);
        // ennek helyére beszúrjuk az újat
     _mapper->setCurrentIndex(row);
        // megjelenítjük a beszúrt (üres) sort
  }
```
#### **Vezérlők és nézet közös használata**

- Lehetőségünk van nézet és adattársítás egyszerre történő használatára
	- amennyiben az adatok módosítását vezérlőkkel végezzük, a nézetben kikapcsolhatjuk a szerkesztést a **setEditTriggers(***<viselkedés>***)** metódussal
	- célszerű szinkronban tartani a vezérlők által megjelenített, illetve a nézetben kijelölt sort
		- ehhez a megjelenítőhöz egy szelekciós modellt (**QItemSelectionModel**) kell kapcsolnunk (**setSelectionModel**)
		- amely felügyeli a nézetben történő kijelölés változását (**currentRowChanged**)

**Vezérlők és nézet közös használata**

```
\bullet Pl.:
  QTableView view; // nézet
  view.setModel(&model);
```
**QItemSelectionModel selectionModel(model);** 

**// szelekciós modell a kijelölés követésére view->setSelectionModel(&model);** 

**// a szelekciós modellt beállítjuk a**

**// megjelenítőnek, innentől automatikusan össze**

**// lesz kötve a modellel is**

**connect(model, SIGNAL(currentRowChanged(…)),**

**mapper, SLOT(setCurrentModelIndex(…)));**

**// kezeljük a modellbeli indexváltozásokat**

#### **Vezérlők és nézet közös használata**

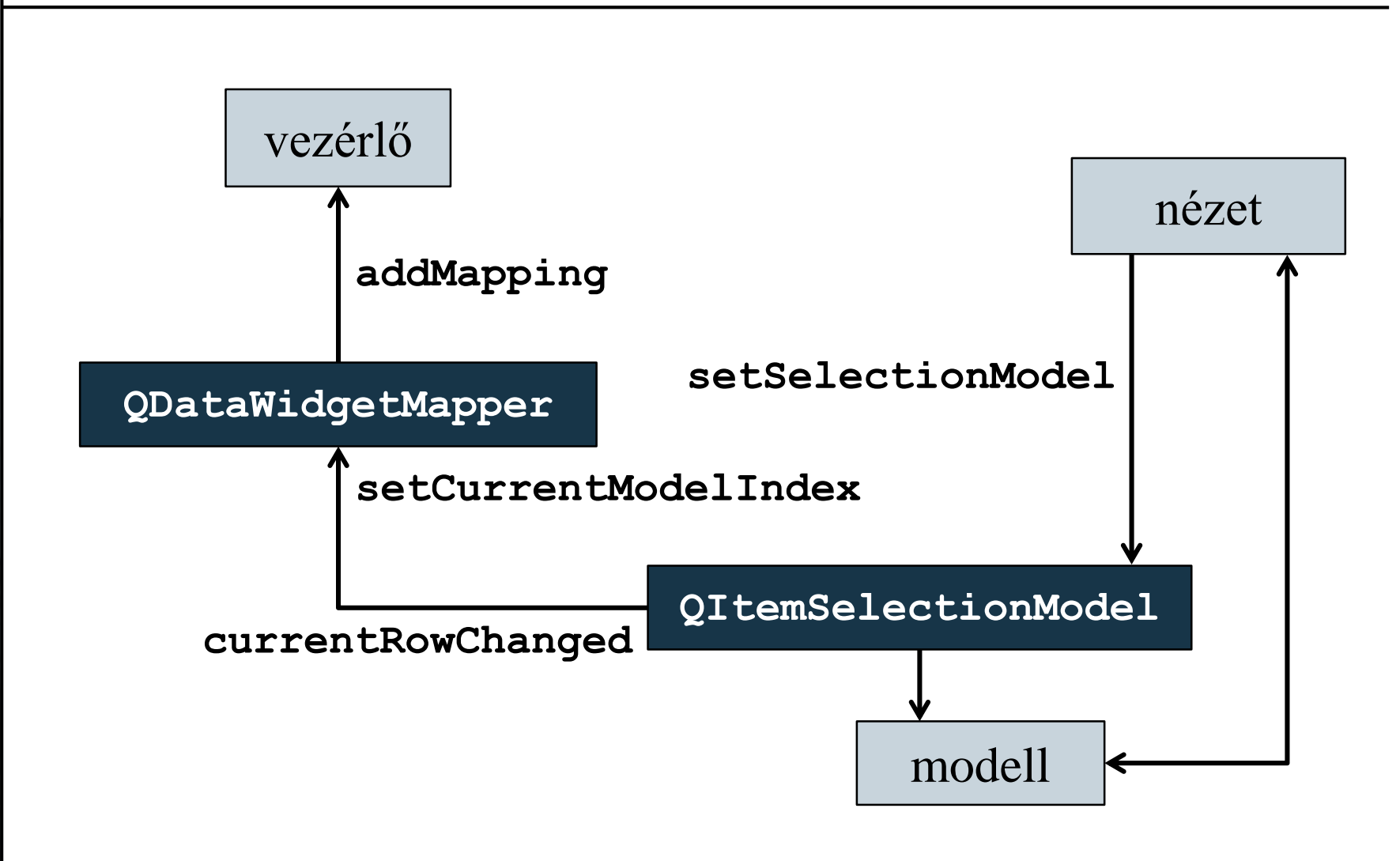

**ELTE IK, Eseményvezérelt alkalmazások fejlesztése I 12:13**

#### **Vezérlők és nézet közös használata**

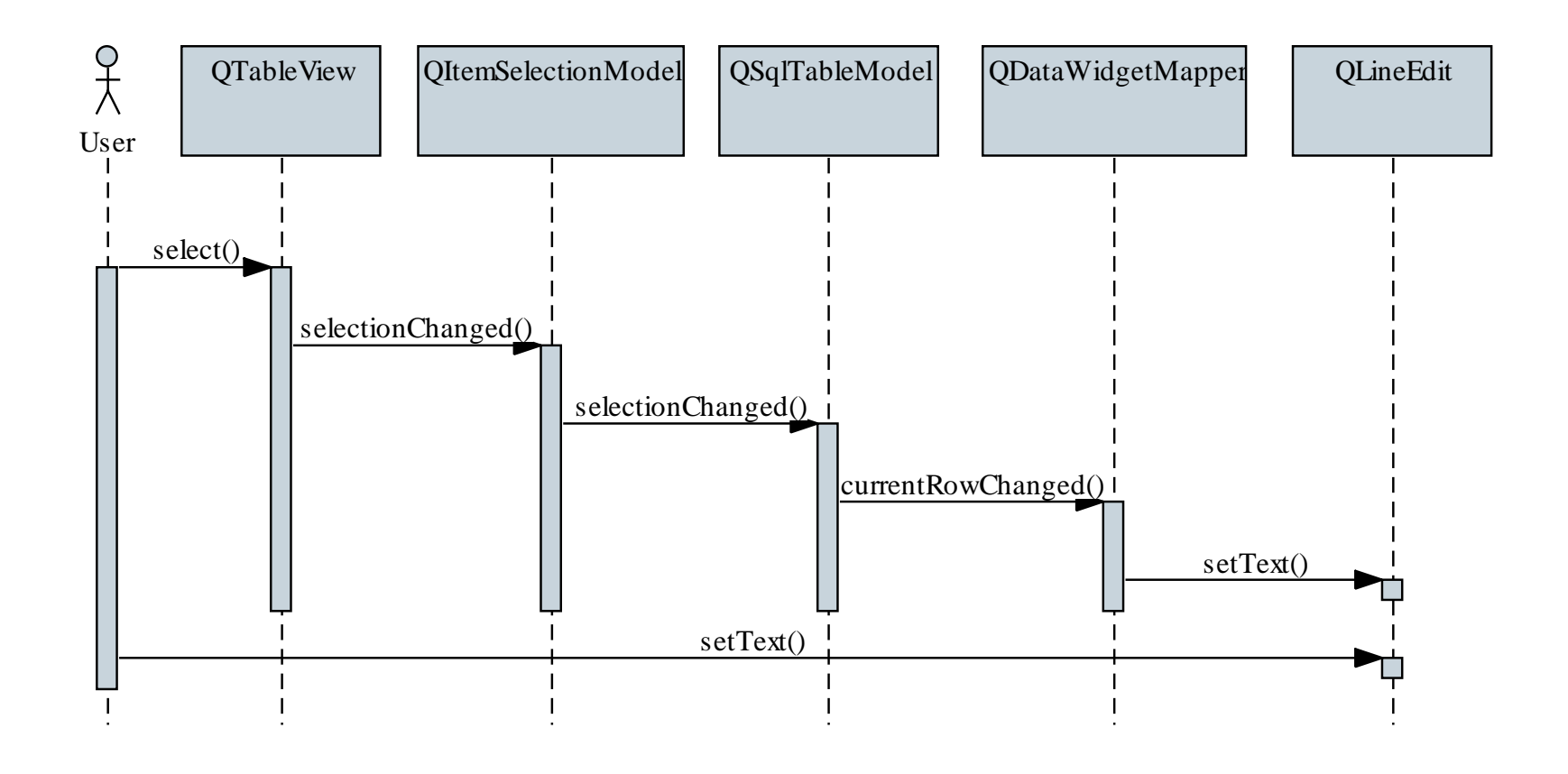

*Feladat:* Módosítsuk az előző alkalmazást úgy, hogy megjelenjen a teljes felhasználók tábla, de azzal ne lehessen szerkeszteni.

- a nézetet csak sorkijelölésre használjuk, ezért kikapcsoljuk a szerkeszthetőséget, valamint beállítjuk a kijelölés módját teljes sorra (**QAbstractItemView::SelectRows**)
- a táblában való navigációhoz továbbra is használjunk gombokat, amelyek állítják az adattársító aktuális sorát, illetve a nézetben is módosítja a kijelölt sort
- ugyanakkor a nézetben a sorkijelölés váltását szelekciós modell sorváltó eseménye (**currentRowChanged**) segítségével követjük

*Tervezés:*

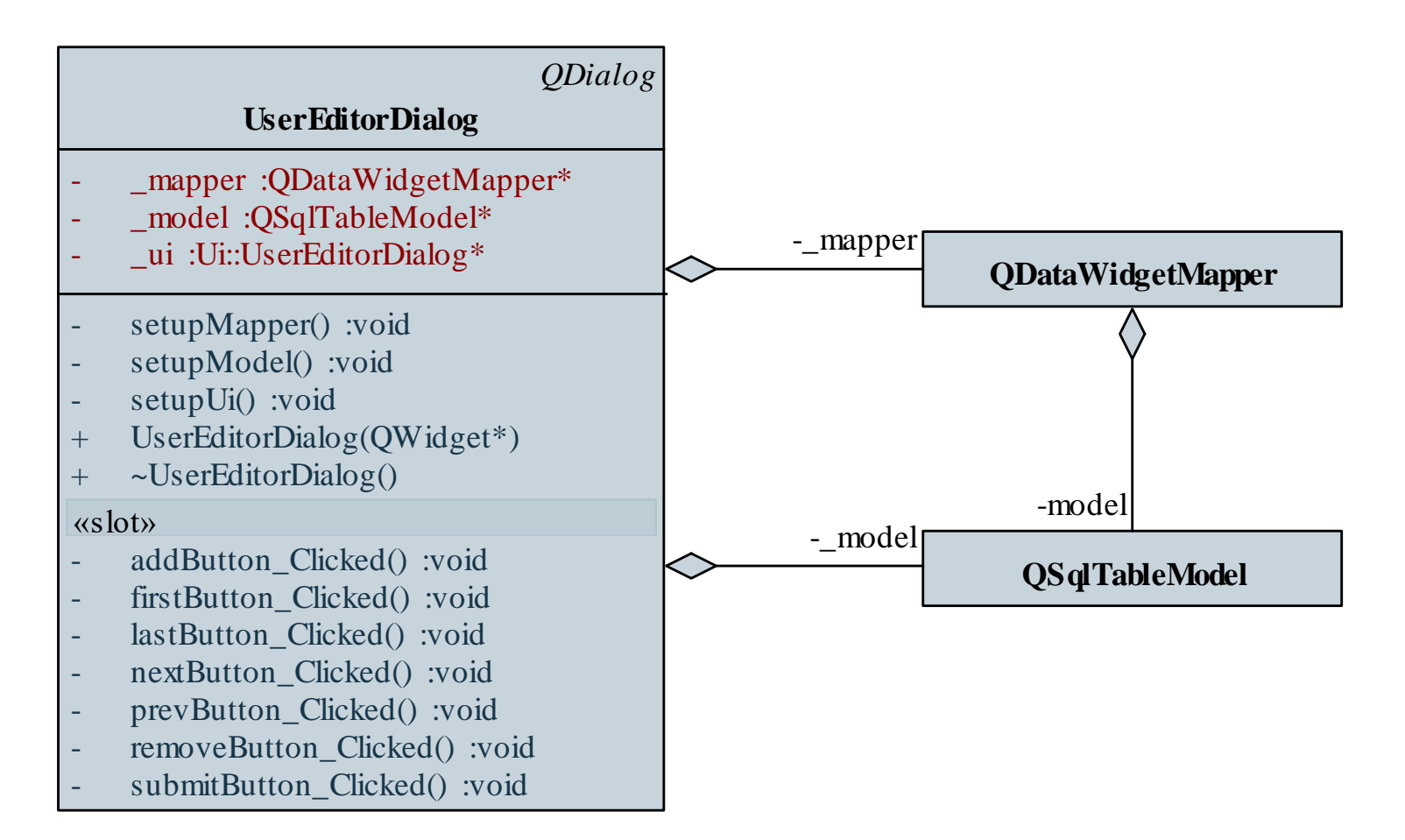

**ELTE IK, Eseményvezérelt alkalmazások fejlesztése I 12:16**

```
Megoldás (usereditordialog.cpp): 
  void UserEditorDialog::firstButton_Clicked() { 
     _mapper->toFirst(); // vezérlők beállítása
     _ui->tableView->setCurrentIndex(
         _model->index(0, 0)); 
        // táblamegjelenítő beállítása
  }
  void UserEditorDialog::setupModel() {
     …
     _ui->tableView->setSelectionBehavior(
           QAbstractItemView::SelectRows);
```
**// teljes sor kijelölése**

```
Megoldás (usereditordialog.cpp): 
     _ui->tableView->setEditTriggers(
           QAbstractItemView::NoEditTriggers); 
        // a táblaszerkesztés kikapcsolása a 
        // megjelenítőn
     …
     QItemSelectionModel* model = new
           QItemSelectionModel(_model);
     _ui->tableView->setSelectionModel(model); 
        // szelekciós modellt beállítjuk a
        // megjelenítőnek
  }
```
#### **Tulajdonságok kezelése adattársítás során**

• Adattársításkor a vezérlő alapértelmezett tulajdonságát kezeljük (olvassuk, illetve írjuk), ám lehetőségünk van tetszőleges tulajdonság kezelésére az **addMapping(***<vezérlő>***,** *<oszlopszám>, <tulajdonság>***)** metódussal

 $\bullet$  Pl.:

**QComboBox comboBox; // legördülő menü … // legördülő menü feltöltése mapper.addMapping(&comboBox, 2, "currentIndex"); // adattársítás a harmadik oszlopra, a // legördülő menü aktuális indexére (így a // tényleges adat helyett a sorszámmal // operálunk)**

### **Egyedi tulajdonságok**

- A tulajdonságok olyan attribútumok, amelyekhez kívülről is hozzáférhetünk lekérdező és beállító műveletek segítségével
	- lehetőségünk van saját tulajdonságok létrehozására a **Q\_PROPERTY** makró segítségével
	- a tulajdonságnak megadjuk típusát és nevét, valamint az író (**WRITE**) és olvasó (**READ**) műveleteket

```
\bullet Pl.
  class Demo : public Qobject {
     Q_PROPERTY(int prop READ prop WRITE setProp) 
     …
     int prop(); // olvasó művelet
     void setProp(int value); // író művelet
```
*Feladat:* Készítsük el az épületek tábla karbantartását csak vezérlők segítségével.

- használjunk egyszerű relációs modellt a táblakezelésre
- a város kiválasztását legördülő menüvel kell megadnunk, amelyet feltöltünk a városok tábla modelljével, továbbá meg kell adnunk a társításhoz a sorszámot (**currentIndex**), mint tulajdonságot
- a jellemzőket az egyedi vezérlőkkel (**FeatureEditorListWidget**) tudjuk szerkeszteni, ám ahhoz, hogy adattársítást tudjunk végezni, meg kell valósítanunk egy egyedi tulajdonságot a jellemzőkre (**int features**)

*Tervezés:*

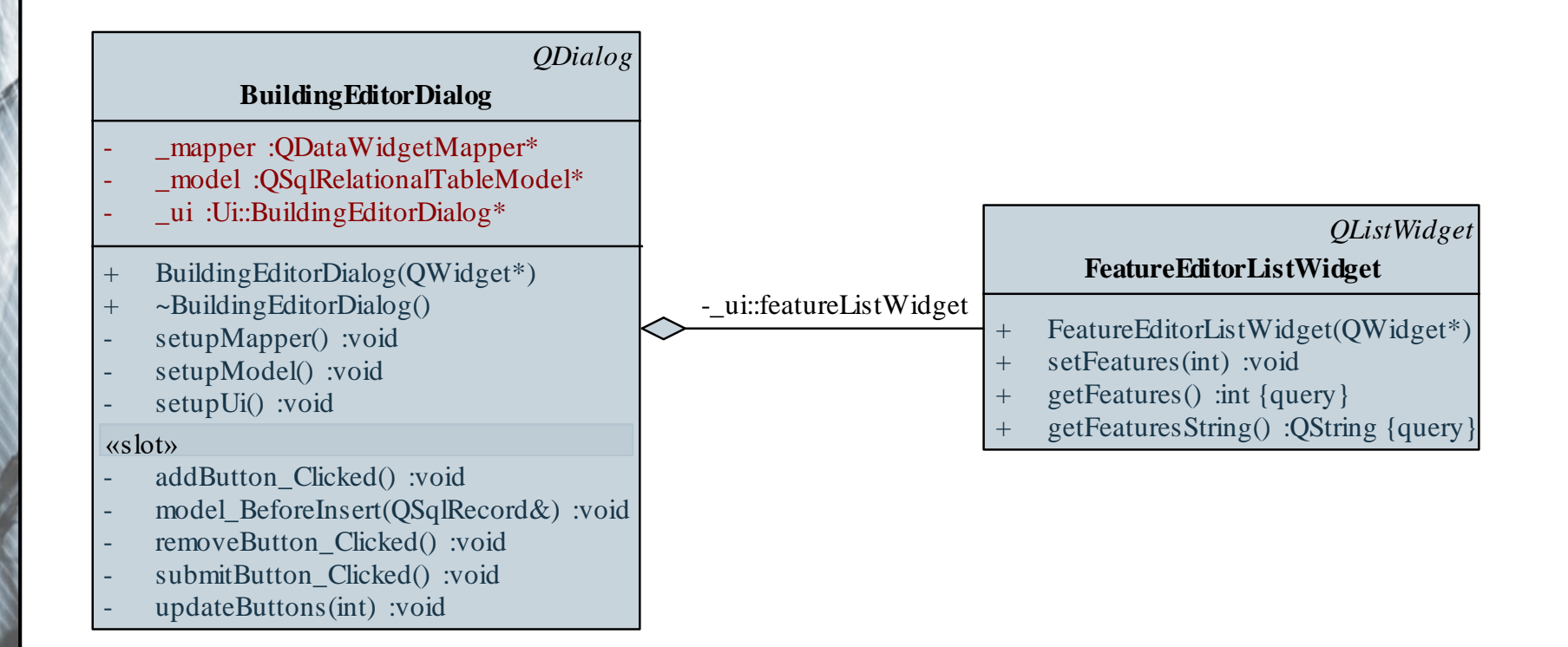

**…**

**…**

**}**

```
Megoldás (buildingtabledialog.cpp): 
  void BuildingTableDialog::initMapper(){
```

```
_mapper = new QDataWidgetMapper(this); 
  // vezérlő adattársítása
_mapper->setModel(_model);
…
_mapper->addMapping(
  ui->shoreTypeComboBox, 5, "currentIndex"); 
   // társított tulajdonság 
_mapper->addMapping(
```

```
ui->featureListWidget, 6, "features");
```

```
Megoldás (featureeditorlistwidget.hpp): 
  class FeatureEditorListWidget : public QListWidget
     // egyedi szerkesztő a jellemzőkre, egy 
     // speciális listamegjelenítő
  {
     Q_OBJECT
     Q_PROPERTY(int features READ getFeatures
                              WRITE setFeatures)
     // tulajdonságkezelés hozzárendelése
  public:
     FeatureEditorListWidget(QWidget *parent = 0);
     …
  }
```
#### **Egyszerű szűrések**

- A vezérlők arra is használhatók, hogy szűrjük a megjelenített tábla tartalmát
	- modellek szűrése legkönnyebben a modell **setFilter(***<szűrőfeltétel>***)** műveletével végezhető el, amely lényegében a tábla tartalmának lekérdezésekor megfogalmazott **where** feltételt szabályozza, ezért a megszokott SQL szintaxist alkalmazhatjuk
	- a szűrés a kiválasztás (**select**) végrehajtásakor módosul, vagy amikor beállítottuk a szűrőt
	- $pl.$ :

```
model.setTable("myTable");
model.setFilter("name = ''"); // szűrés
```
*Feladat:* Készítsük el az épületek tábla szűrését a név, illetve a város alapján.

- a várost válasszuk ki egy legördülő menüből, amely megjeleníti a "mind" feliratot, valamint a városok neveit
- a név szűrésénél lehessen részszöveg megadni
- a szűrőt egy gombbal lehessen be, illetve kikapcsolni, bekapcsolt állapotban ne lehessen módosítani a szűrő feltételeket, és ne lehessen szerkeszteni a táblát

*Tervezés:*

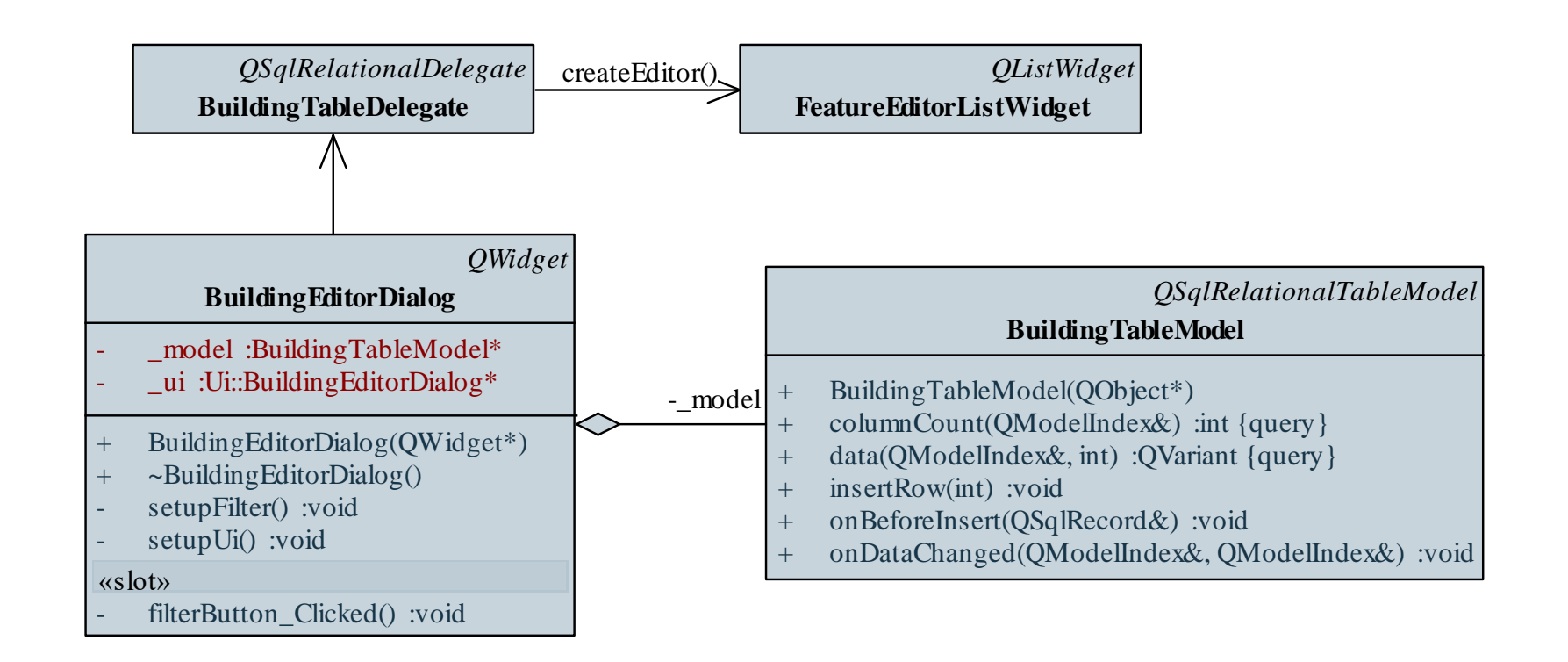

```
Megoldás (buildingtabledialog.cpp):
  void BuildingTableDialog::filterButton_Clicked() {
```

```
…
QString filterString = "name LIKE '%" + 
   ui->nameLineEdit->text() + "%'";
if (_ui->cityComboBox->currentText() 
    != "mind"){
   QSqlQuery query;
   …
   if (query.next())
      filterString += " AND city_id = " +
         query.value(0).toString();
   buildingTableModel->setFilter(filterString);
…
```
#### **Szűrő modellek**

- A **setFilter** művelet csak az adatbázisban tárolt adatok szűrését teszi lehetővé, számított adatokat nem szűrhetünk
- Amennyiben speciálisabb szűrést szeretnénk végrehajtani, használhatjuk a dedikáltan szűrésre, illetve rendezésre készült **QSortFilterProxyModel** típust
	- egy olyan modell, amely ténylegesen nem tárolja az adatokat, de képes egy másik modell számára az indexeket átrendezni és megszűrni
	- az eredeti modellt a **setSourceModel(***<modell>***)** metódussal adhatjuk át
	- lehetőséget ad tetszőleges modellbeli tartalom szűrésére

#### **Szűrő modellek**

- A nézet és a tényleges modell közé helyezzük, így megfelelően továbbítja az indexeket a két irányba
	- a nézet az átrendezett, szűrt indexeket kapja meg

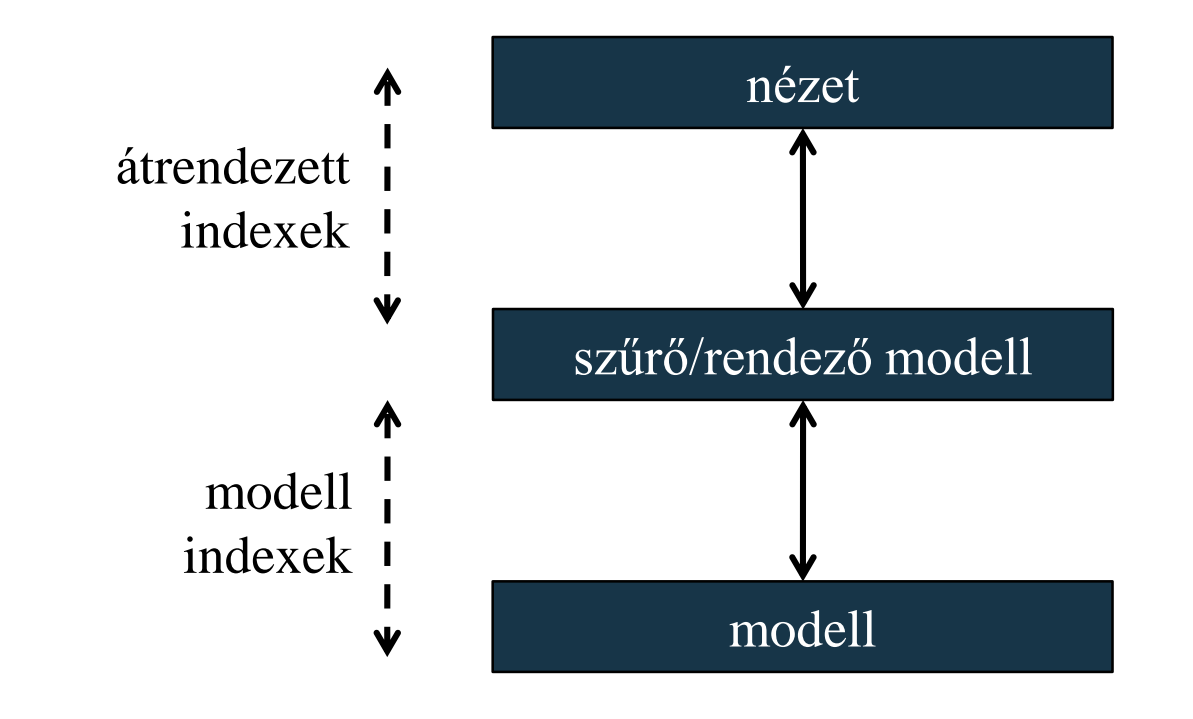

**ELTE IK, Eseményvezérelt alkalmazások fejlesztése I 12:30**

## **Összetett adatkezelés Szűrő modellek**

- A szűrő/rendező modell különböző szűrőfeltételek tud fogadni:
	- **setFilterFixedString(***<szöveg>***)**: azonos tartalomra
	- **setFilterRegExp(***<kifejezés>***)**: reguláris kifejezésre
	- **setFilterWildcard(***<minta>***)**: adott mintára
- A szűrést különböző tényezők befolyásolhatják:
	- a megszűrendő oszlop (**setFilterKeyColumn**)
	- kis-/nagybetű kezelés (**setFilterCaseSensitivity**)
	- megjelenítési szerep (**setFilterRole**)
	- azonnali frissítés, ha a csatolt modell tartalma változik (**setDynamicSortFilter**)

### **Összetett adatkezelés Szűrő modellek**

 $\bullet$  Pl.: **QSortFilterProxyModel filterModel; // szűrőmodell létrehozása filterModel.setSourceModel(&model); // beállítjuk, melyik modellt szűri meg filterModel.setFilterKeyColumn(1); // beállítjuk a szűrés céloszlopát filterModel.setFilterFixedString(""); // az üres szövegre szűrünk**

**view.setModel(&filterModel);**

**// a nézetnek a szűrőmodellt állítjuk be, így // eleve megszűrt tartalmat fog megjeleníteni**

#### **Szűrő modellek**

- A rendezést is hasonló paraméterek alapján végezhetjük el adott oszlopra
- Mivel teljes értékű modell, ezért a megszokott függvények (**data**, **columnCount**, **index**) is használhatóak
- Amennyiben több oszlopra is szeretnénk szűrést végrehajtani, célszerű a modelleket egymásra építeni, így az eredeti adat több feltételen is keresztül tud menni

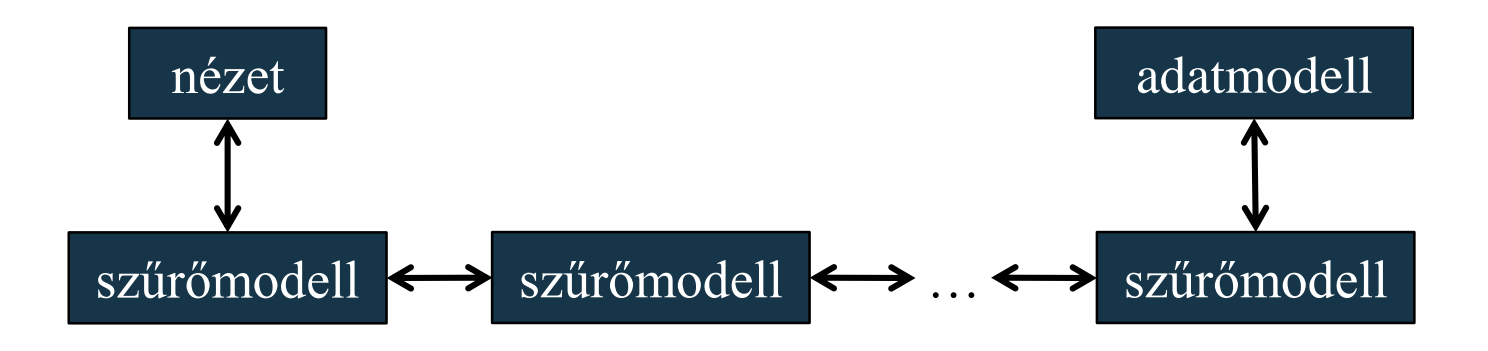

**ELTE IK, Eseményvezérelt alkalmazások fejlesztése I 12:33**

*Feladat:* Szűrjük az épületek táblát a korábbiak mellett az állapotra is.

- használjunk szűrőmodellt a szűrés végrehajtására, mivel több feltételünk is, ezért egymásba ágyazva, de ügyeljünk arra, hogy nem feltételünk alkalmazzuk egyszerre valamennyi szűrőt, ezért elágazásokkal léptetjük a szűrmodellek egymásba ágyazását
- a szűrés törlésekor csak vissza kell állítanunk az eredeti modellt a táblamegjelenítőnek
- az állapotot legördülő menü segítségével választjuk ki, amit manuálisan töltünk fel, és a szűrőt az index alapján állítjuk be

*Tervezés:*

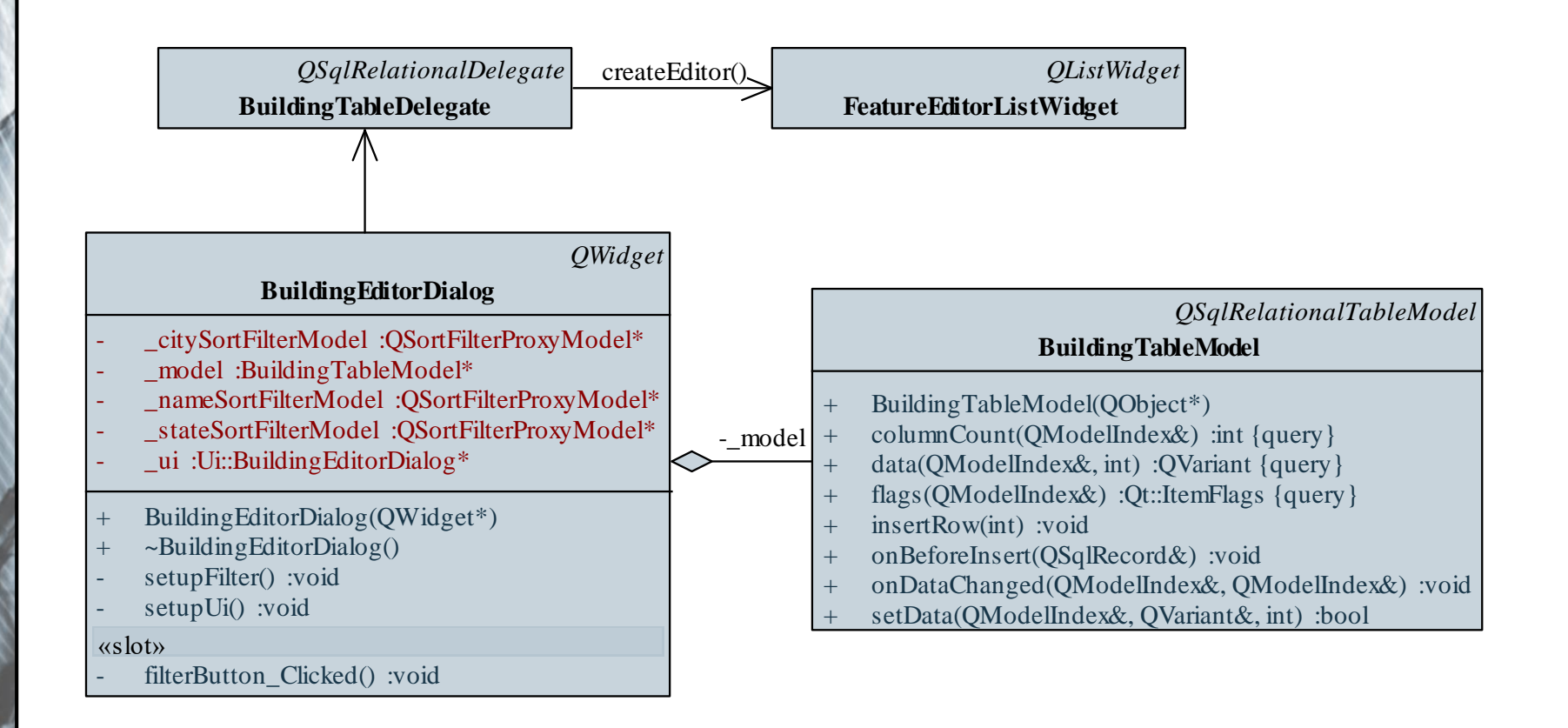

**…**

```
Megoldás (buildingtabledialog.cpp):
  void BuildingTableDialog::filterButton_Clicked(){
```

```
QAbstractItemModel *currentModel =
   _model; 
   // léptetjük az aktuális modellt a
   // megszűrtek között
if (_ui->nameLineEdit->text() != "") { 
  // ha van szöveg a szövegdobozban
  _nameSortFilterModel->
     setSourceModel(currentModel); 
  // forrás tábla
  nameSortFilterModel->setFilterKeyColumn(1); 
     // szűrés oszlopa
```
**…**

**}**

```
Megoldás (buildingtabledialog.cpp):
            _nameSortFilterModel->
               setFilterCaseSensitivity(
               Qt::CaseInsensitive);
            _nameSortFilterModel->setFilterRegExp(
               _ui->nameLineEdit->text()); 
                  // szűrés reguláris kifejezéssel
            currentModel = _nameSortFilterModel;
        }
        …
```
**\_ui->tableView->setModel(currentModel); // szűrések után kialakult modell beállítása**

#### **Egyedi szűrések**

- Amennyiben speciálisabb szűréseket szeretnénk végezni, a **QSortFilterProxyModel** osztályból származtathatunk egyedi megoldásokat
	- új szűrésmód bevezetéséhez sorok kezelésére a **filterAcceptRow(***<oszlop>***,** *<szülő index>***)**, oszlopok kezelésére a **filterAcceptColumn(***<oszlop>***,** *<szülő index>***)** műveleteket definiálhatjuk felül
	- új rendezéshez a **lessThan(***<bal index>***,** *<jobb index>***)** műveletet kell felüldefiniálnunk
	- a szűrés/rendezés alkalmazásához használhatjuk az **invalidate**, és **invalidateFilter** metódusokat

*Feladat:* Egészítsük ki az épületek szűrését a minimum/maximum árhatár meghatározásával, és csak azokat az épületeket jelenítsük meg, amelyek szélső árai a megadott tartományba esnek.

- az árakat két **QSpinBox** vezérlő segítségével módosítjuk
- definiálnunk kell egy egyedi szűrő modellt az árkezelésre, amiben felüldefiniáljuk a sorokra vonatkozó szűrőfeltételt, illetve kiegészítjük egy, az árakat beállító, és a szűrést végrehajtó metódussal
- az árkezeléshez pusztán lekérdezzük a sornak megfelelő adatokat a szűrőmodellben

*Tervezés:*

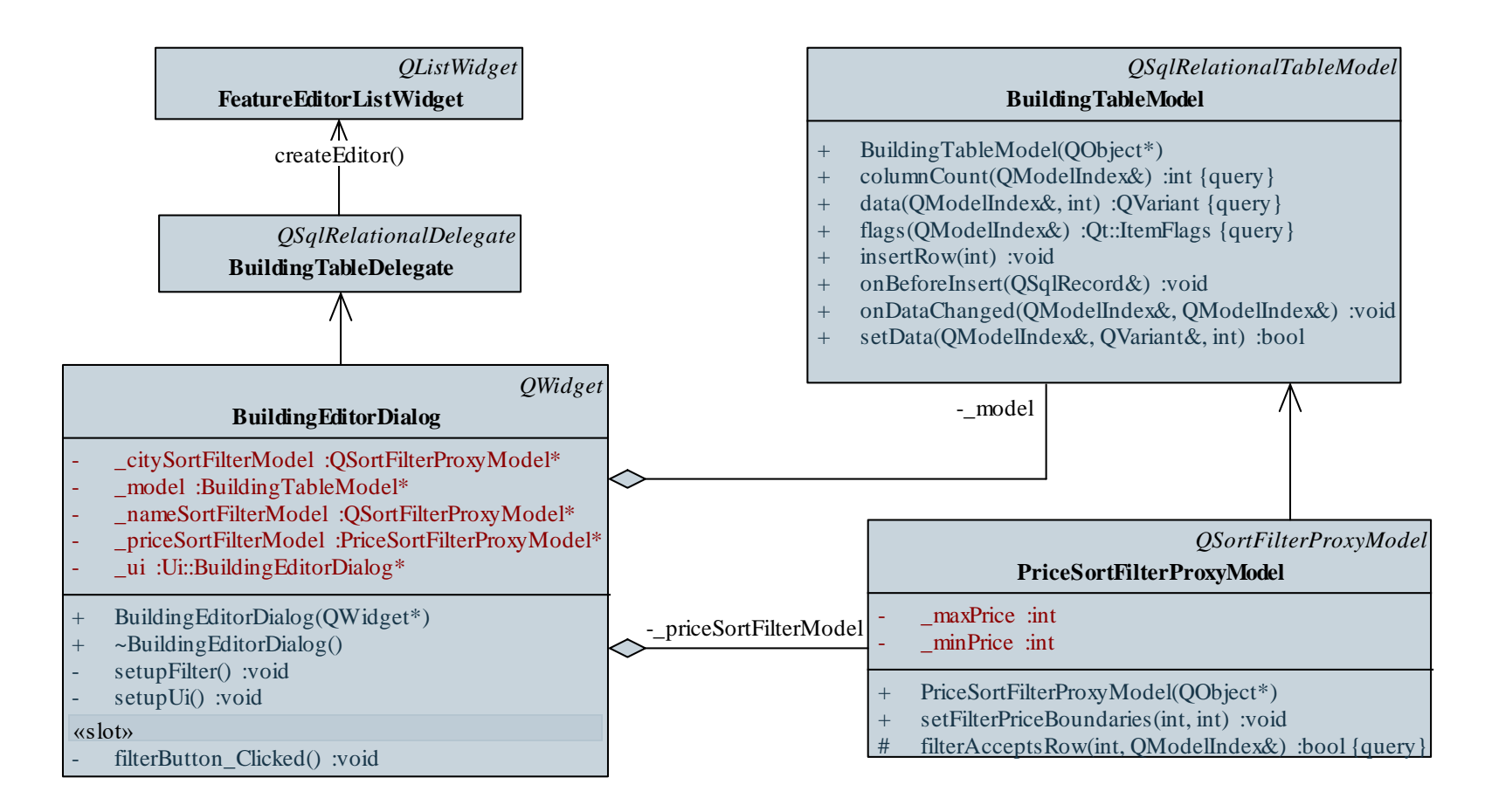

*Megoldás (***pricesortfilterproxymodel.hpp***):*

**class PriceSortFilterProxyModel :** 

**public QSortFilterProxyModel {** 

```
public slots:
```
**…**

**void setFilterPriceBoundaries(int min, int max); protected:**

**bool filterAcceptsRow(int sourceRow, const QModelIndex &sourceParent) const;** 

**// sorok elfogadásának felüldefiniálása private:**

```
int _minPrice;
int _maxPrice;
```

```
};
```

```
Megoldás (pricesortfilterproxymodel.cpp):
  void PriceSortFilterProxyModel::
        setFilterPriceBoundaries(int min, int max) {
     _minPrice = min; _maxPrice = max;
     invalidateFilter(); // szűrő újra alkalmazása
  }
  bool PriceSortFilterProxyModel::filterAcceptsRow(
        int sourceRow, 
        const QModelIndex &sourceParent) const {
     int min = sourceModel()->index(sourceRow, 10,
               sourceParent).data().toInt(); 
     … // lekérdezzük az ár oszlopokat
     return (_minPrice <= min && max <= _maxPrice);
  }
```
*Feladat*: Jelenítsük meg az apartman táblát is a felületen, és legyen lehetőség épület kijelölése alapján szűrni az apartmanokat.

- felveszünk egy új egyedi modellt, valamint egy szűrőmodellt az apartman táblára, a foglalhatóságot kijelölő mezővel jelezzük (a felújítás helyett)
- a kijelölés kezelésére felveszünk egy szelekciós modellt az épületekre, ahol sorkijelölés váltásának eseményére váltjuk az apartman tábla szűrését
- mivel az épületek modelljét is szűrjük, szűréskor úja létre kell hozni, és be kell állítani a szelekciós modellt (mivel az csak egy meghatározott modellre állítható rá)

*Tervezés:*

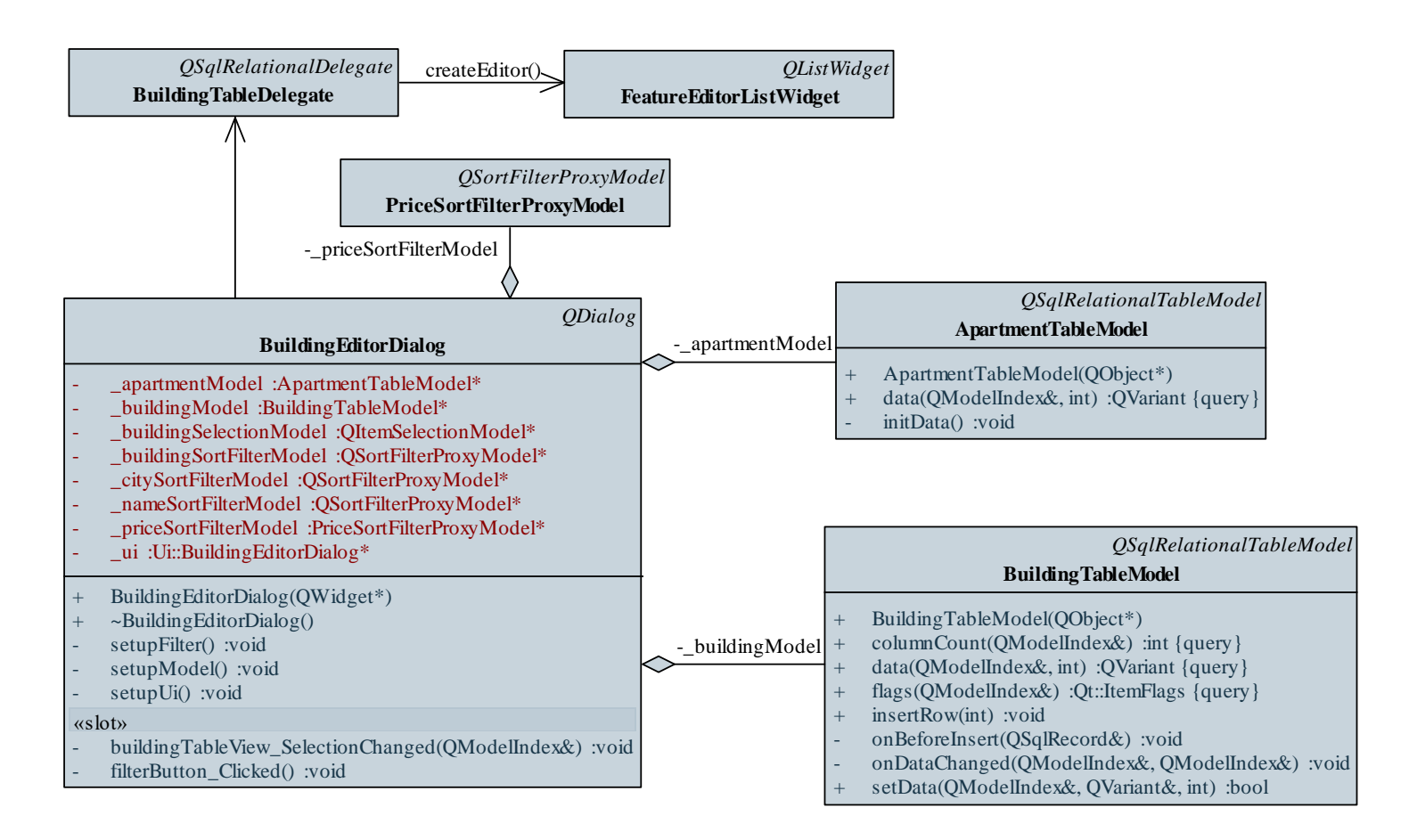

**…**

*Megoldás (***buildingeditordialog.hpp***):* **void BuildingEditorDialog::filterButton\_Clicked() {**

**// a szelekciós modellt át kell állítani a // táblamegjelenítőben beállított modellre disconnect(\_buildingSelectionModel, SIGNAL(currentRowChanged(QModelIndex, QModelIndex)), this, SLOT(buildingTableView\_SelectionChanged( QModelIndex)));**

**delete \_buildingSelectionModel;**

```
Megoldás (buildingeditordialog.hpp):
     _buildingSelectionModel = 
        new QItemSelectionModel(
           _ui->buildingTableView->model());
```
**\_ui->buildingTableView->setSelectionModel( \_buildingSelectionModel);**

**connect(\_buildingSelectionModel, SIGNAL( currentRowChanged(QModelIndex, QModelIndex)), this, SLOT(buildingTableView\_SelectionChanged( QModelIndex)));**

**}**